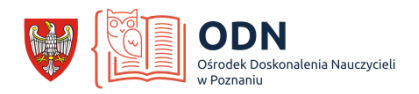

## Instrukcja do skorzystania z możliwości learningapps

1. Otwórz stronę <https://learningapps.org/>

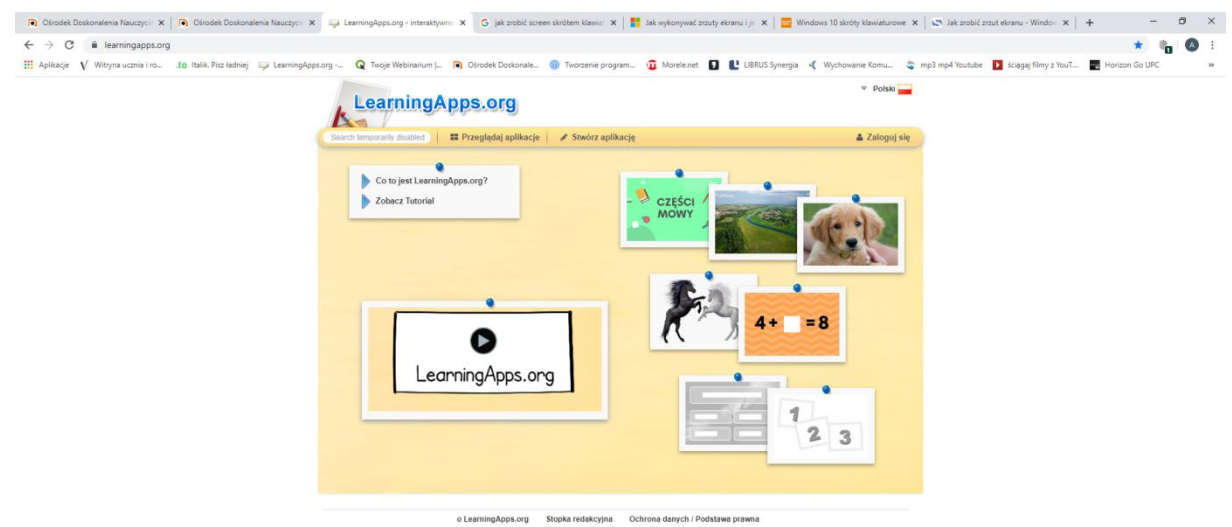

2. Załóż konto (wtedy można wracać do swoich pomysłów i korzystać z cudzych).

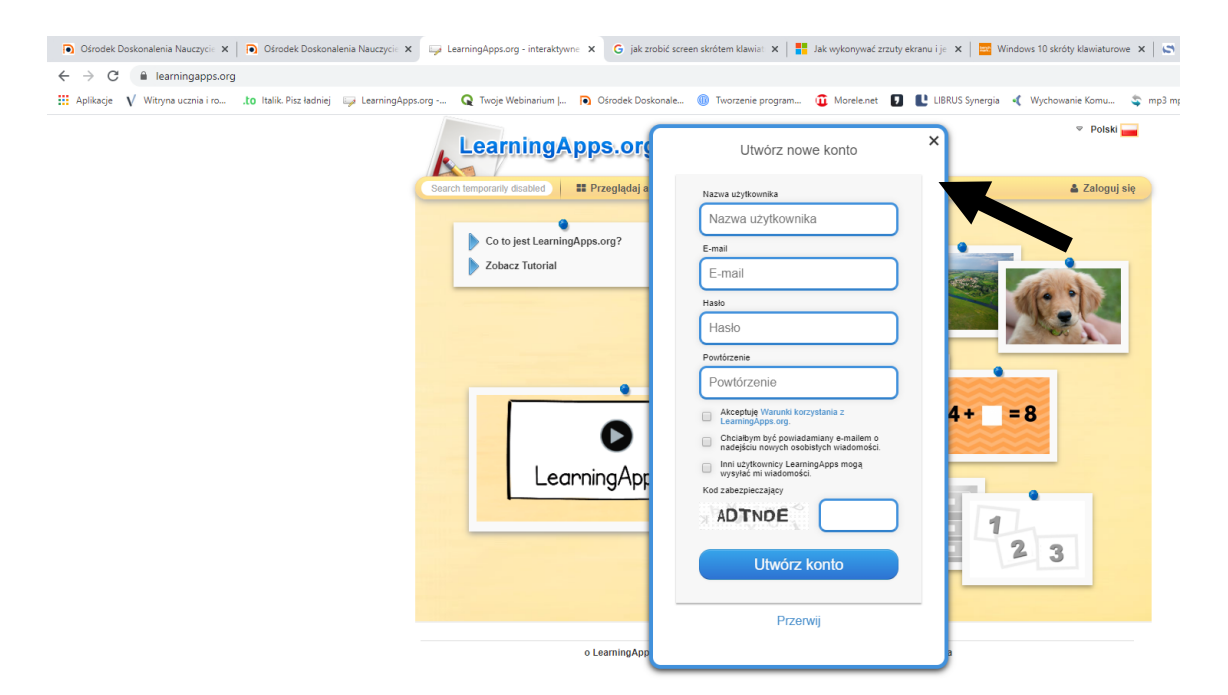

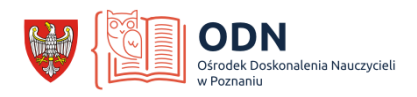

3. Możesz skorzystać z dostępnych przykładów:

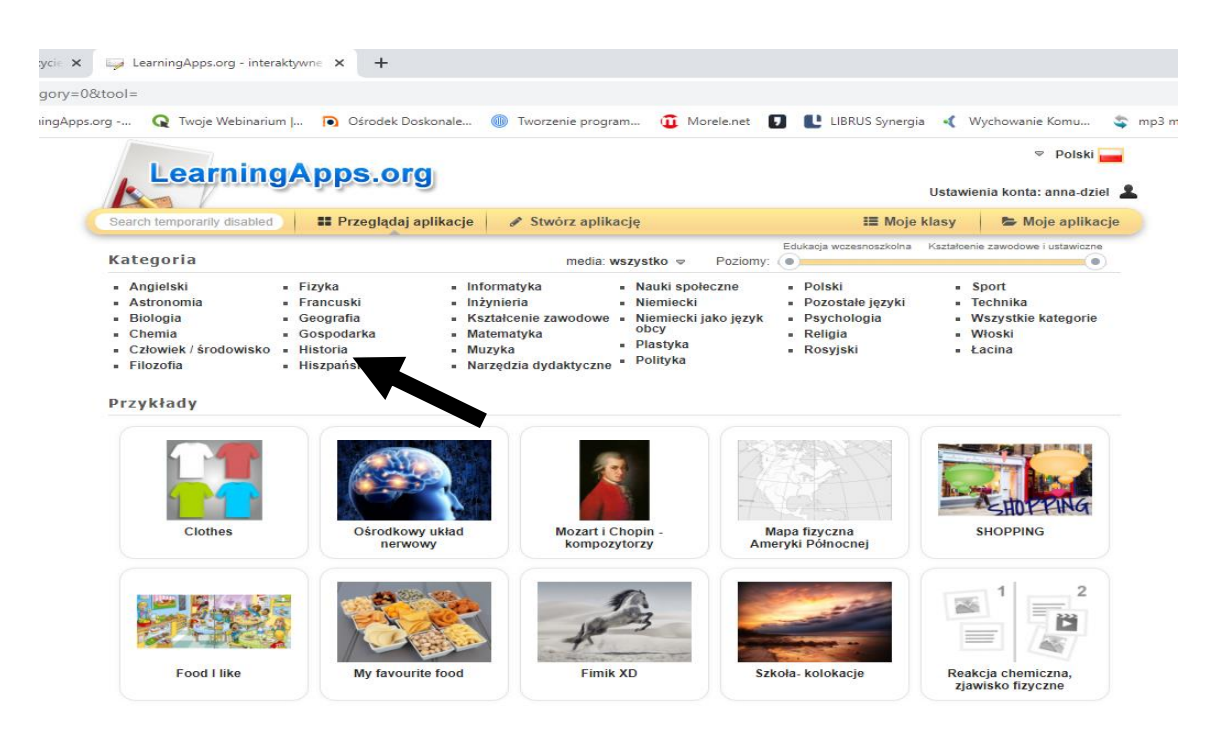

4. Uzyskasz podpowiedź jak w prosty sposób stworzyć swoje zadanie dla uczniów.

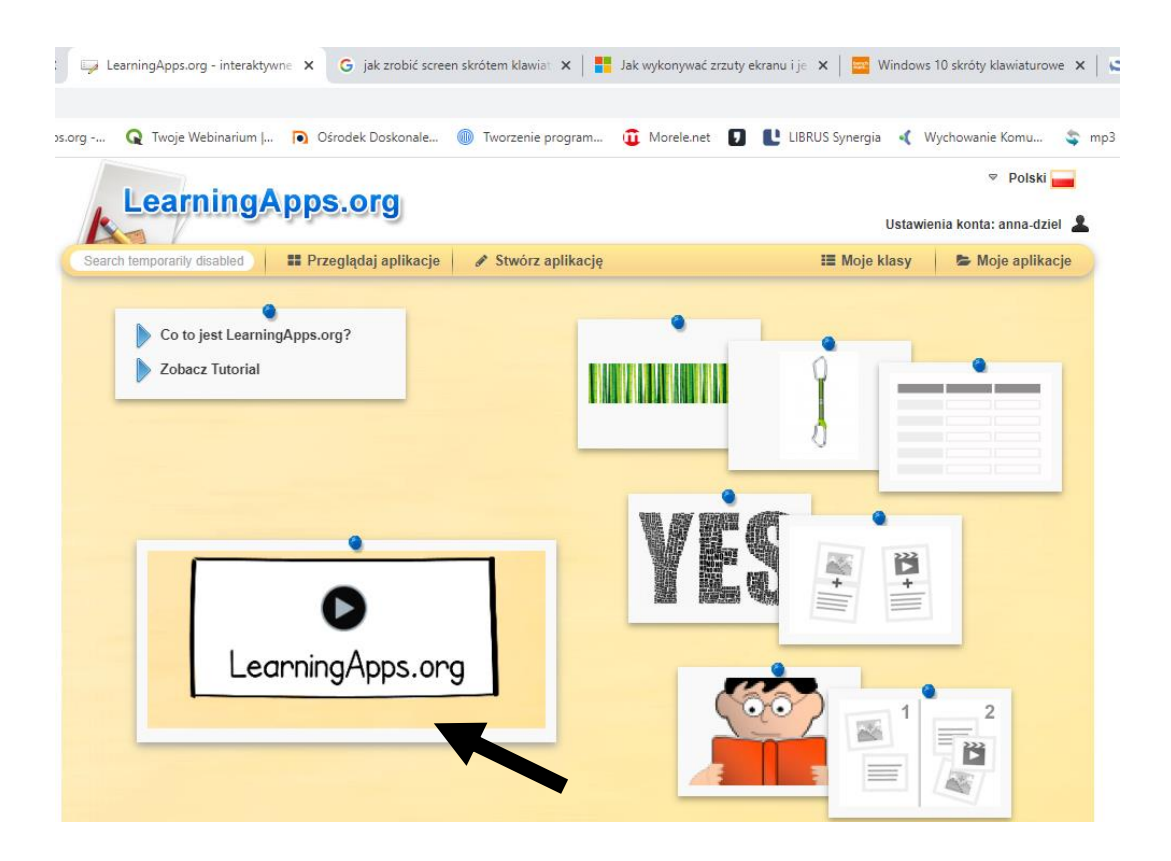

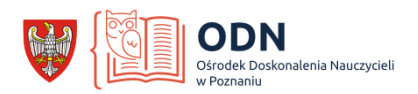

5. Platforma proponuje kilkanaście różnych możliwości:

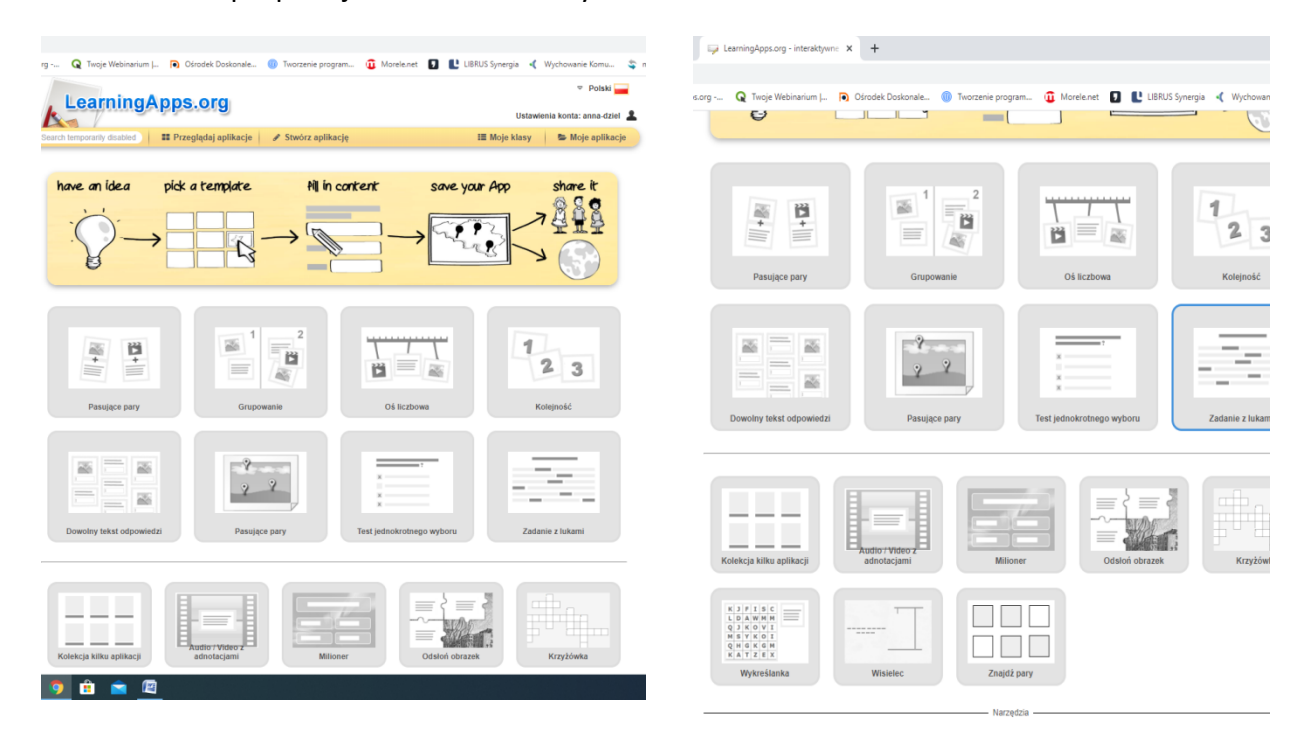

6. Po wybraniu pierwszej propozycji "pasujące pary" ukazuje się taka odsłona strony:

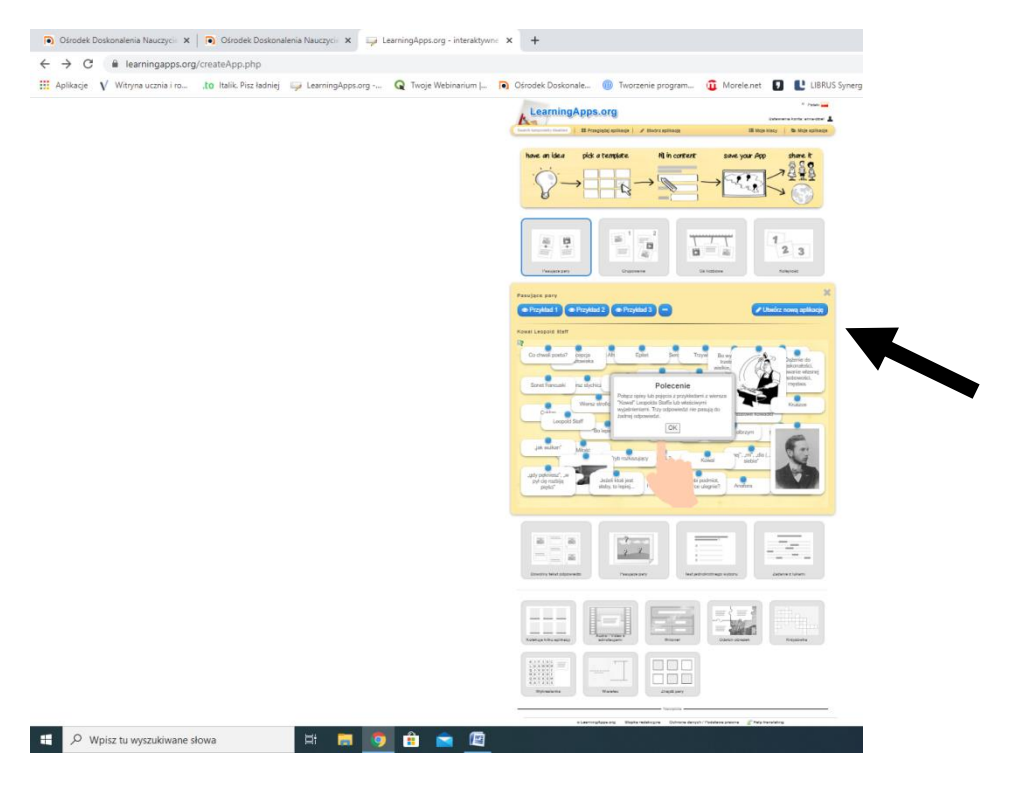

Wybieramy "Utwórz nową aplikację"

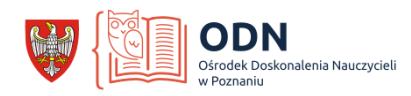

## 7. Nadajemy tytuł ćwiczeniu.

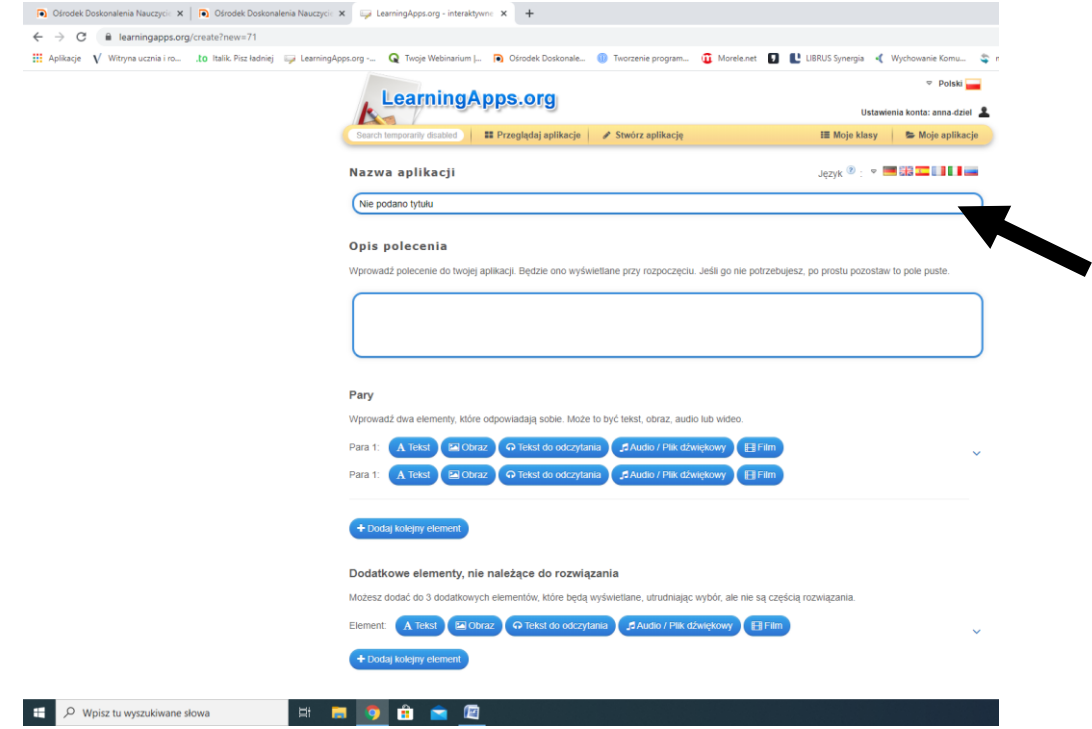

8. Wpisujemy krótkie polecenie

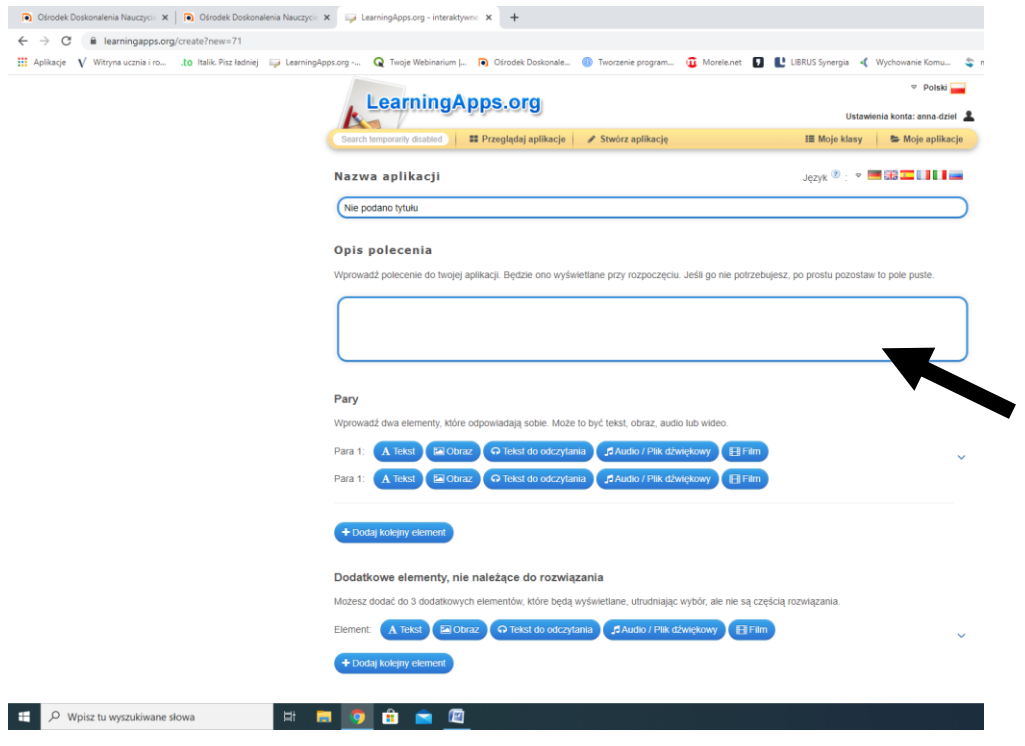

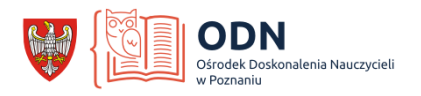

9. Określamy, czy będziemy używać tekstów czy obrazków a może obu form i dodajemy tyle pytań ile będzie nam potrzebne:

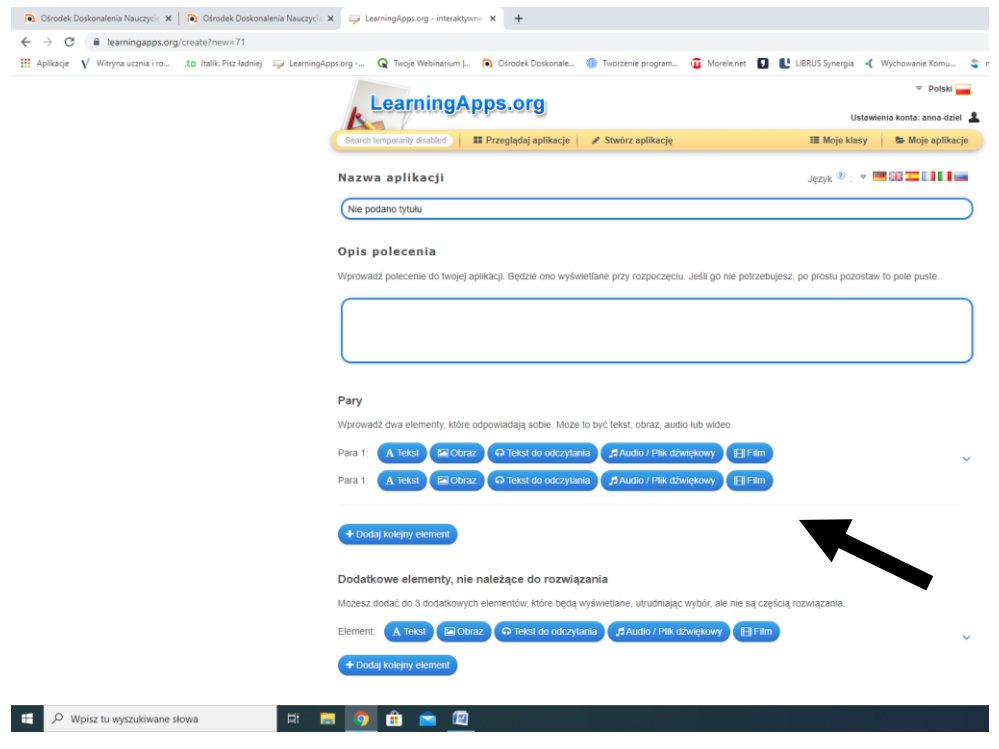

- 10. Aby upewnić się czy wszystko wykonaliśmy według naszego pomysłu kliknij na końcu "Zobacz podgląd i zakończ".
- 11. "Zapisz aplikację" jeśli wszystko jest ok.
- 12. Teraz możesz zdecydować, czy chcesz udostępnić swoją pracę innym użytkownikom czy tylko przesłać link wybranym przez siebie uczniom.

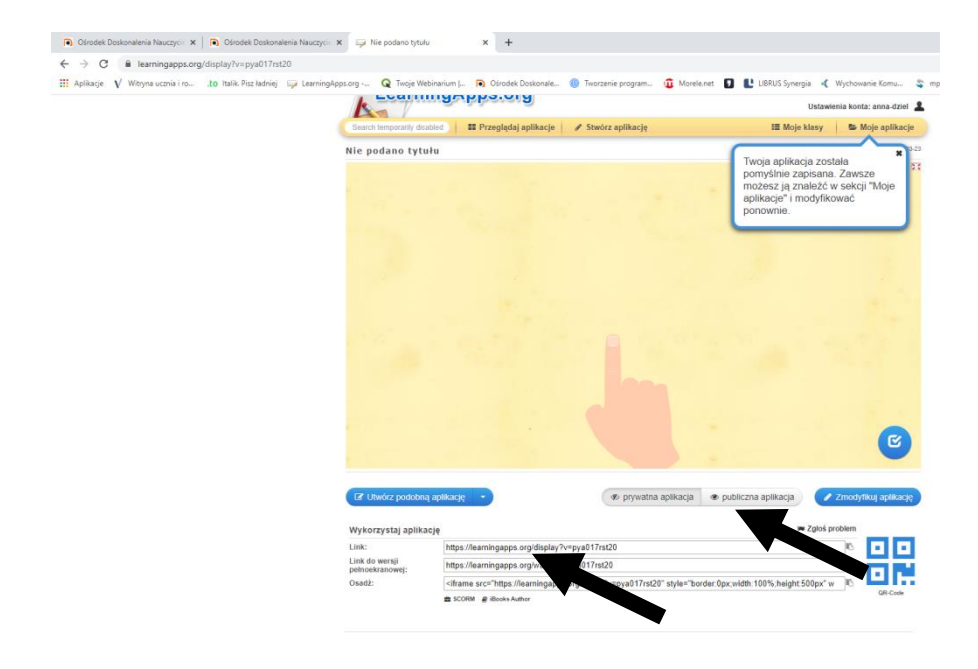

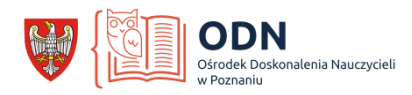

13. Oto moje propozycje: <https://learningapps.org/display?v=peze4xzxa20> <https://learningapps.org/9067673>

> Przygotowała Anna Dziel doradca metodyczny nauczycieli historii i wos [doradca.dziel@odnpoznan.pl](mailto:doradca.dziel@odnpoznan.pl)